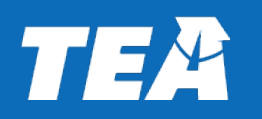

# **End-of-Year Assessments Webinar**

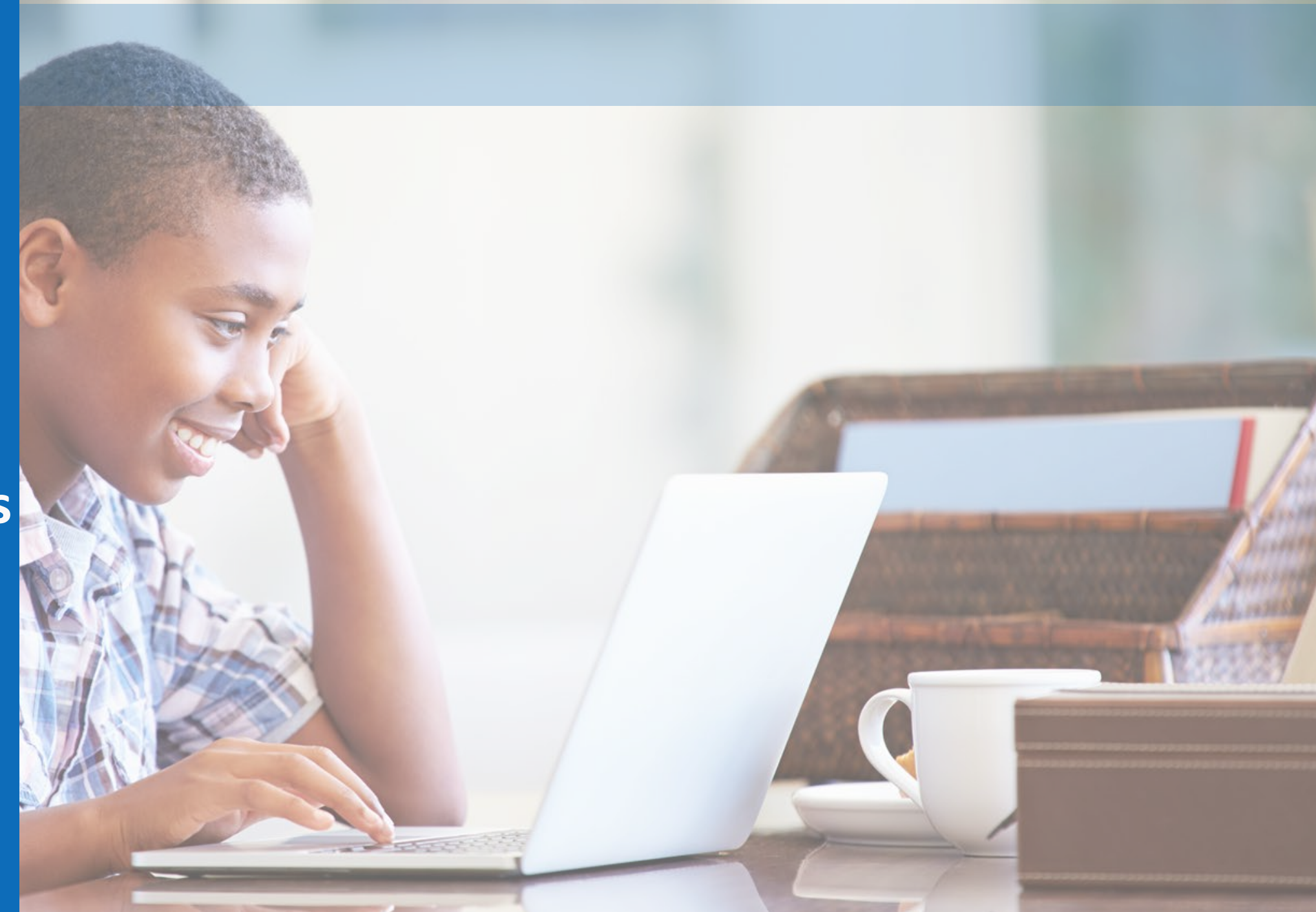

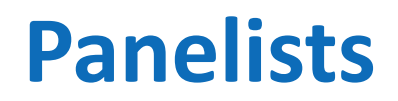

■ Tyson Kane, Associate Commissioner, Strategy and Analytics, Texas Education Agency

■ Julie Cole, Director of Policy and Publications, Student Assessment, Texas Education Agency

■ Michael Marin, Product Trainer, Pearson

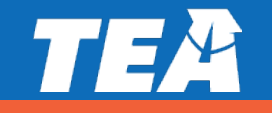

# **Housekeeping**

- If you have questions, please enter them into the Q&A.
- **This webinar is being recorded. The recording will be posted** to the [COVID-19 Support: Student Assessment](https://tea.texas.gov/texas-schools/health-safety-discipline/covid/covid-19-support-student-assessment) webpage as soon as possible.

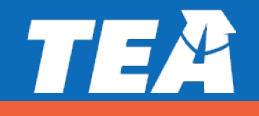

#### **EOY Assessment Resources**

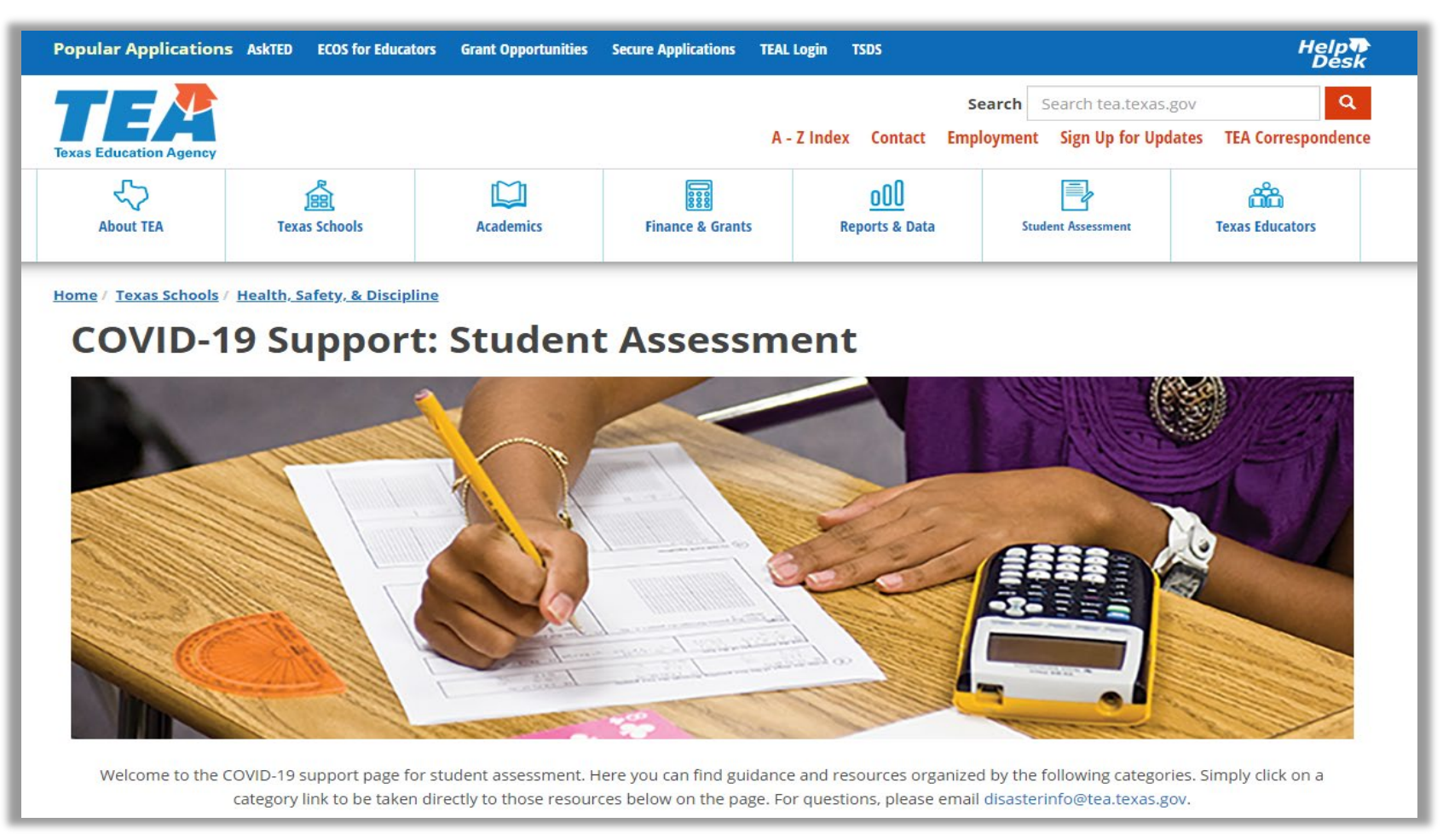

<https://tea.texas.gov/texas-schools/health-safety-discipline/covid/covid-19-support-student-assessment>

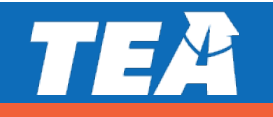

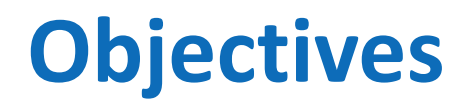

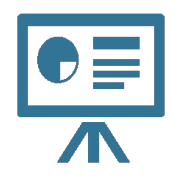

Provide overview of end-of-year (EOY) assessments

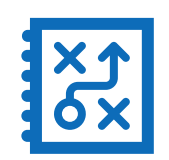

Review student registration and EOY assessment platform

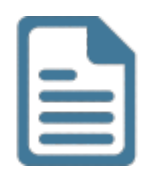

Explain available reporting

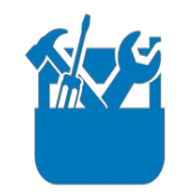

Describe supports for districts and parents

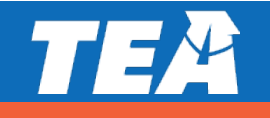

# TEA

## **End-of-Year Assessment Overview**

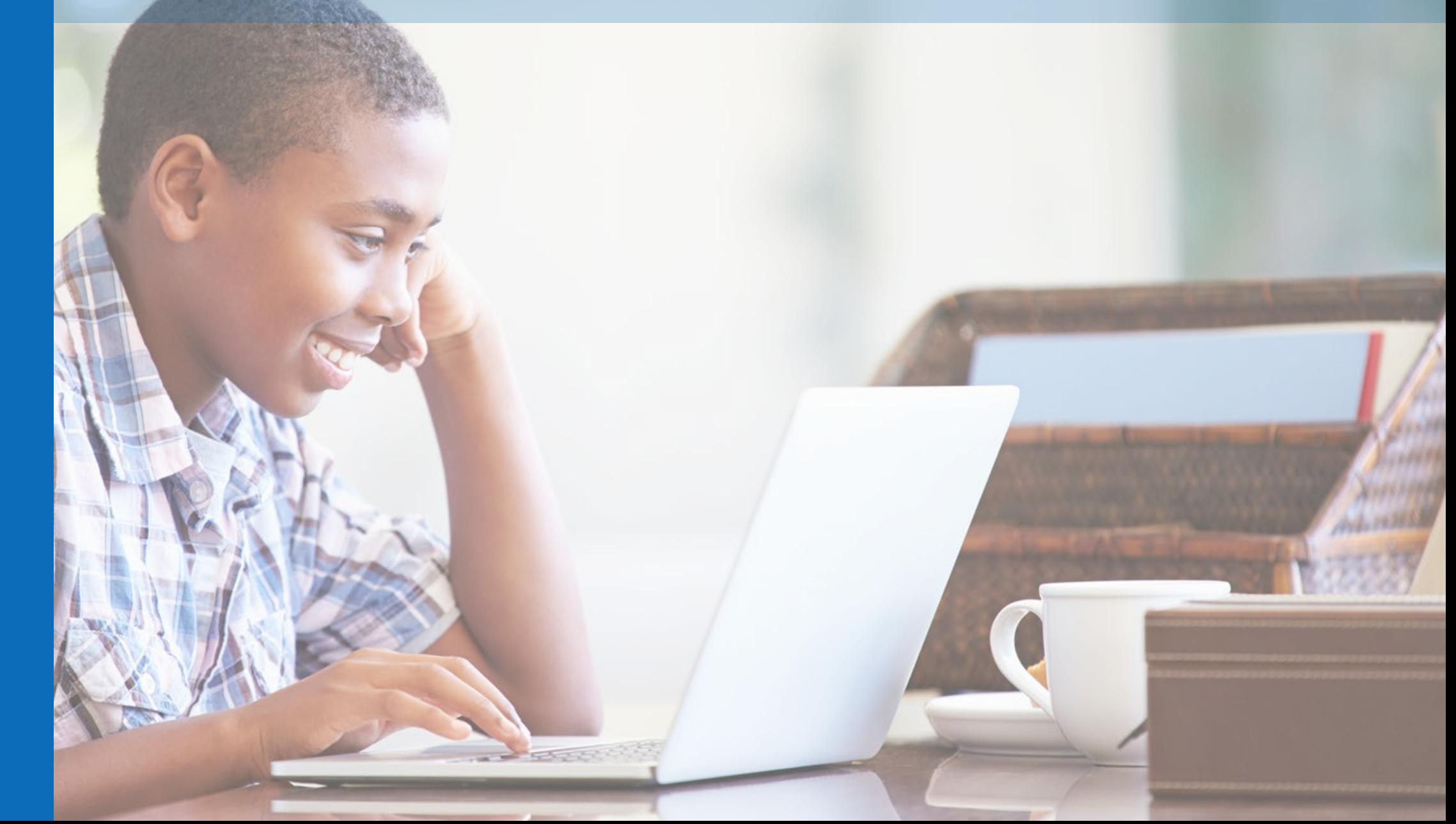

# **End-of-Year Assessments**

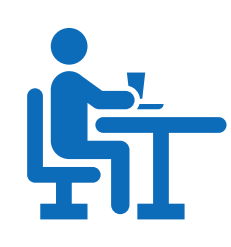

#### **What are the end-of-year (EOY) assessments?**

The EOY assessments are an optional tool the Texas Education Agency (TEA) is providing school districts, open-enrollment charter schools, and parents to measure student learning.

#### **What is the purpose of the EOY assessments?**

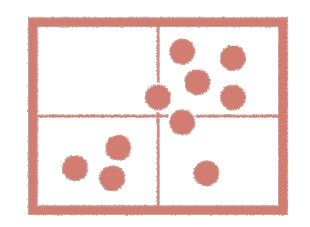

- The EOY assessments are intended to support district, campus, and classroom-level analysis of student progress and understanding of the statewide curriculum.
- Districts may use the student performance data as one of several data points to evaluate the progress their students have made this school year.

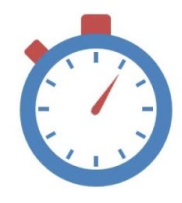

#### **When are the EOY assessments available?**

The EOY assessments will be available no later than May  $11<sup>th</sup>$ . The testing window will remain open until June 12th.

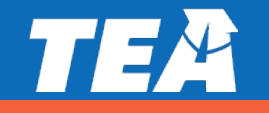

## **Assessment Construction and Content**

The EOY assessments have been built using released State of Texas Assessments of Academic Readiness (STAAR®) test questions.

Each test question has been selected and checked to ensure that it measures a student expectation in the current curriculum.

#### Test Construction **TEKS Alignment** Grades and Subjects

- Grades 3–8 math & reading
- Grades 4 & 7 writing
- Grades 5 & 8 science
- Grade 8 social studies
- Algebra I, English I, English II, Biology, & U.S. History
- Grades 3–5 Spanish versions

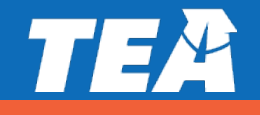

# **Accommodations and Accessibility Tools**

- Students should use the accommodations and accessibility tools they routinely and effectively use during classroom instruction and classroom testing.
- If it is not necessary to hold an ARD, LPAC, or other decision-making meeting to determine accommodations for the EOY assessments.
- For online testing, some of the accommodations and accessibility tools that students are used to seeing in an online testing environment will be available in TestNav but look or behave slightly different.
- A practice test for the TestNav environment and the online tools will be coming soon.

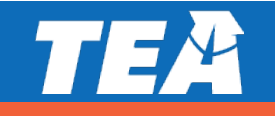

# **Available Online Tools**

The following tools will be available for all tests.

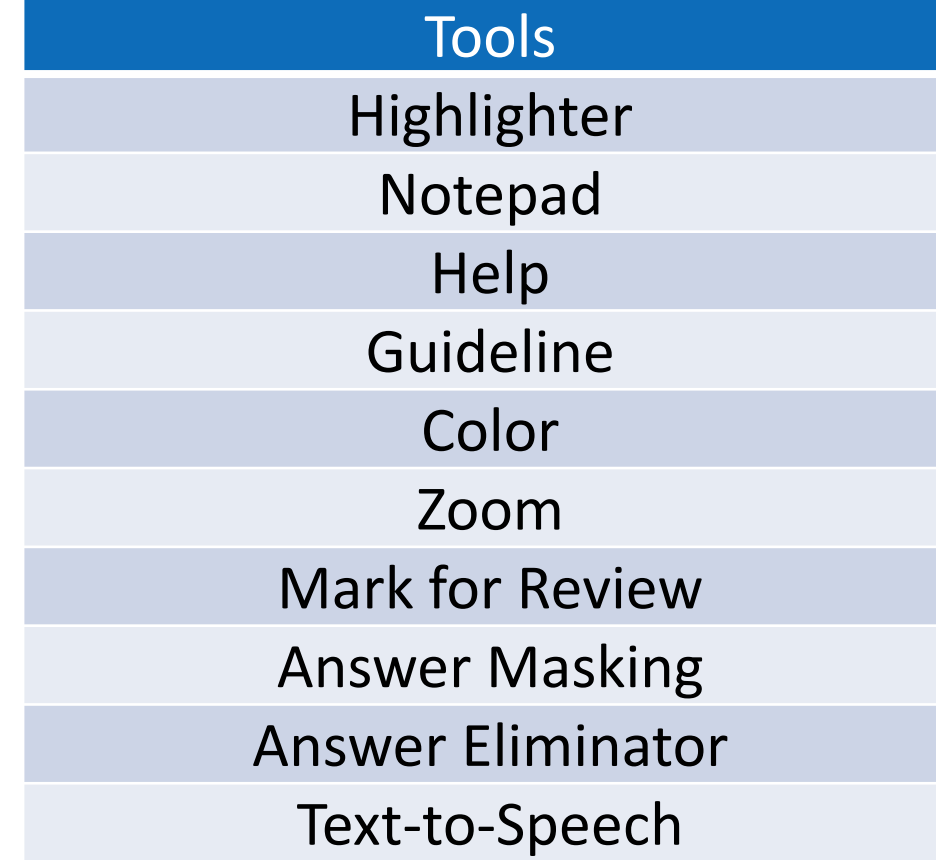

The following tools will be available for specific content-related tests.

#### **Tools**

Basic Calculator Scientific Calculator Graphing Calculator Customary Ruler Metric Ruler Mathematics Reference Materials (i.e., conversions and formulas) Science Reference Materials (i.e., formulas and periodic table)

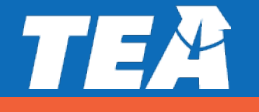

# **Test Length — Similar to STAAR**

In general, EOY assessments have same number of test questions as the corresponding STAAR test.

RLA assessments may be slightly shorter than the corresponding STAAR test; will not include writing prompts.

The EOY assessments mirror the STAAR tests, so students should need a similar time to complete each test.

Since EOY assessments will be taken at home, students can pace themselves as necessary to complete tests.

## **Online Test Format Is Recommended**

- Students may access the EOY assessments at home through a webbrowser.
- The online format has automated scoring with results immediately available for the student and parent.
- Student user IDs, passwords, and test codes will be provided for districts.
- Reporting data for online testers will aggregated and provided for districts.

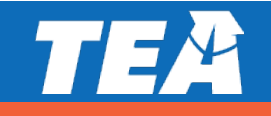

## **Paper Test Format**

- **Paper forms will also be available.**
- **Paper format requires the following:** 
	- o printing and possibly shipping test booklets and answer documents,
	- o returning answer documents to district for scoring if reporting data is desired, and
	- o entering students' responses into a test form if reporting data is desired.
- **Paper options include:** 
	- o printing directly from PearsonAccess<sup>next</sup>,
	- o printing and shipping by Pearson, or
	- o printing and shipping by regional ESCs if locally offered.

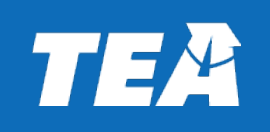

# **Registration**

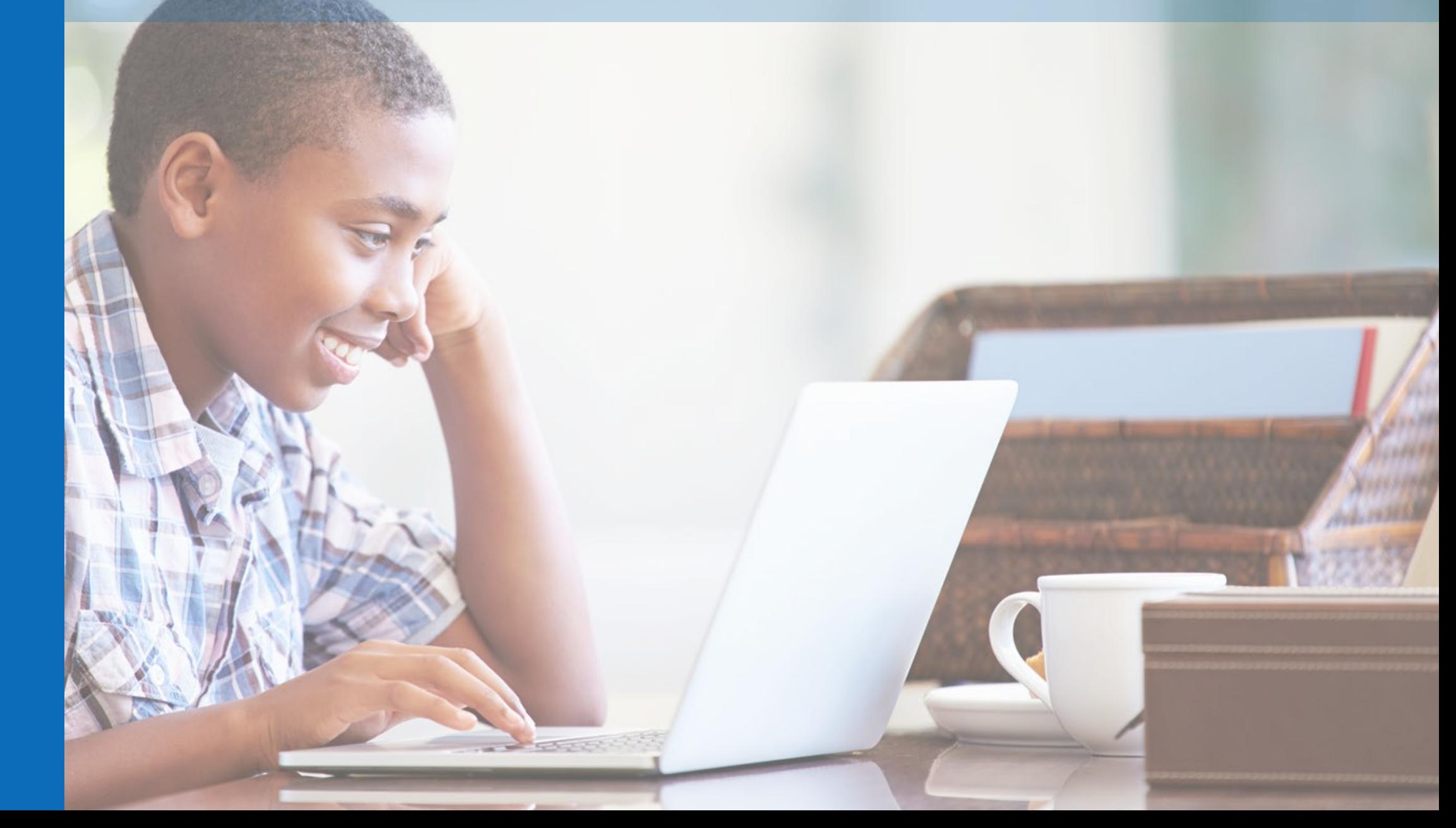

## **Student Registration**

- **The EOY assessments are optional for districts and for parents.**
- If a district chooses not to participate in the optional EOY assessments, a parent may choose to test his or her student.
- Parents must register their students to test; registration information for parents will be coming soon.
- The registration window for districts and parents closes on 05/29/20.
- **The testing window closes on 06/12/20.**

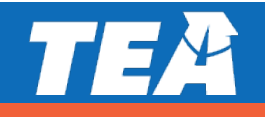

## **District Registration**

- Districts that choose to provide the optional EOY assessments in any available grade and subject or course must register.
- Registration and submission of a data file are required for online and paper testing.
- A registration video for districts is posted on the TEA COVID-19 Support: Student Assessment webpage.

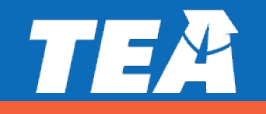

## **EOY Assessment Registration Process**

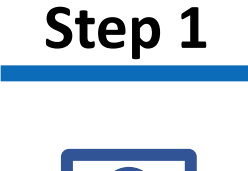

Districts notify Pearson of choice to participate by submitting the Spring 2020 Optional End-of-Year (EOY) Assessment Registration [webform.](https://app.smartsheet.com/b/form/45cf026ccadd443dbae39b7a4bab5456)

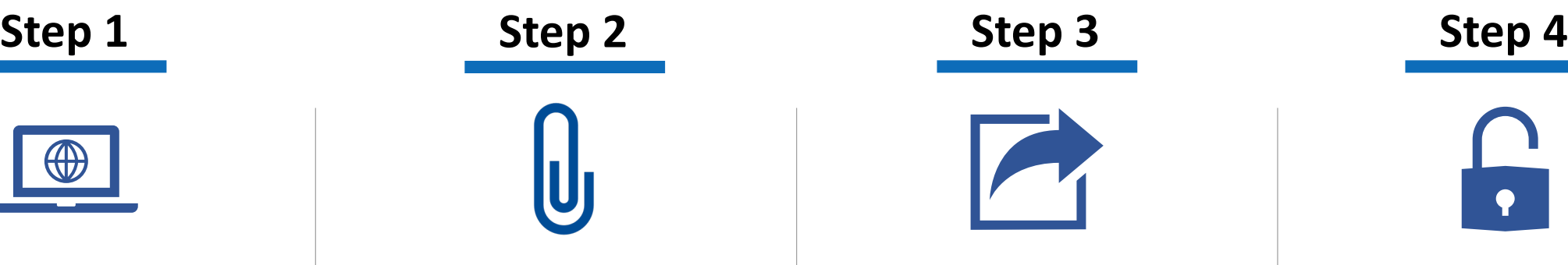

Districts provide a student registration file as an attachment in a Support Request in the PearsonAccess<sup>next</sup> Training site.

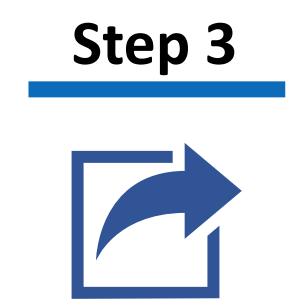

Student data will be uploaded into the Schoolnet platform within 72 hours of submission of registration file.

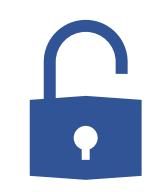

An Excel extract of student testing credentials will be provided for districts to distribute to each student.

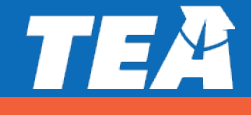

#### **PearsonAccess<sup>next</sup> Training Site**

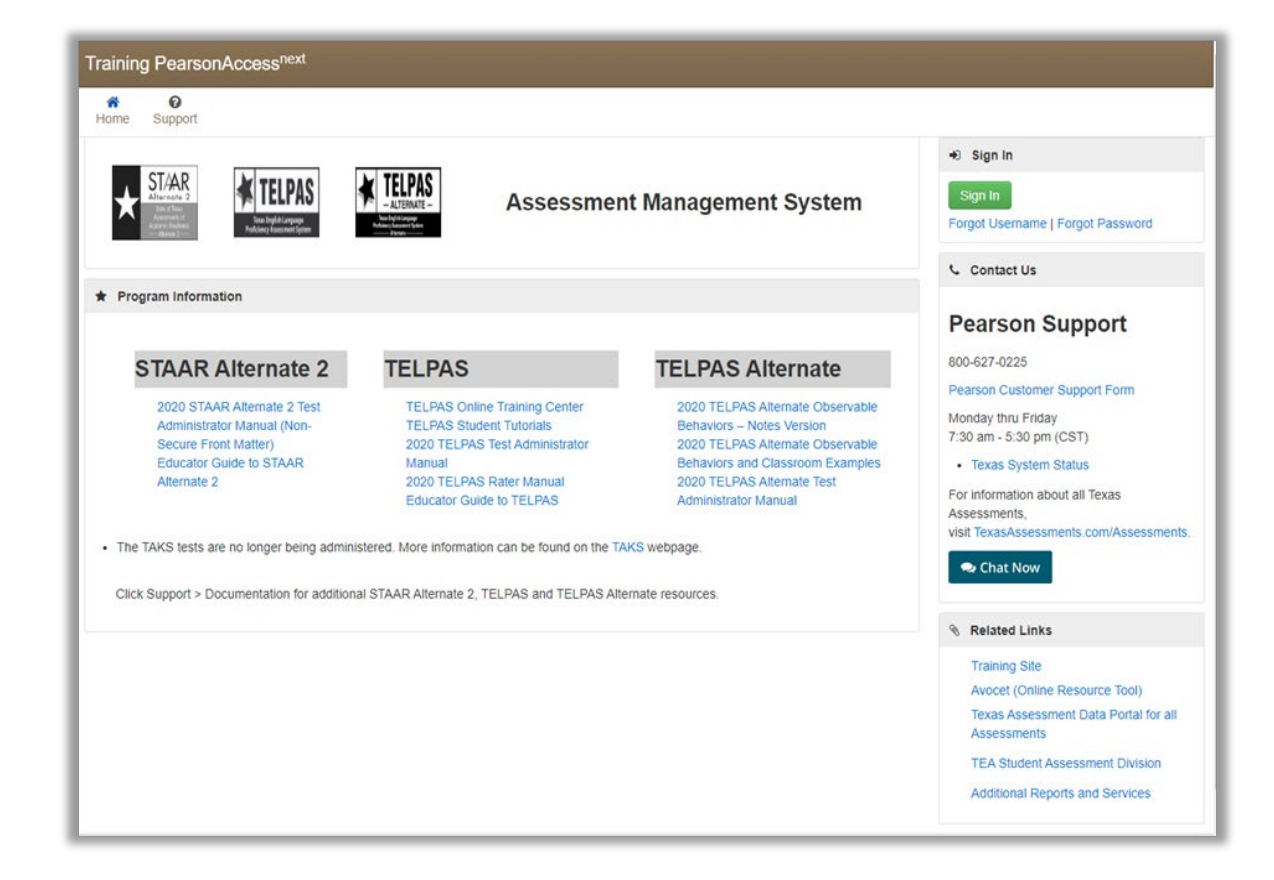

**Use the brown PearsonAccess<sup>next</sup>** Training site at https://trng[tx.pearsonaccessnext.com/.](https://trng-tx.pearsonaccessnext.com/)

**Sign in using your regular** PearsonAccess<sup>next</sup> credentials.

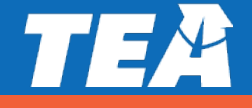

# **Submitting a Support Request**

Navigate to *Support > Support Requests*. Select the *End-of-Year Assessment* under 2019–2020 in the top right corner.

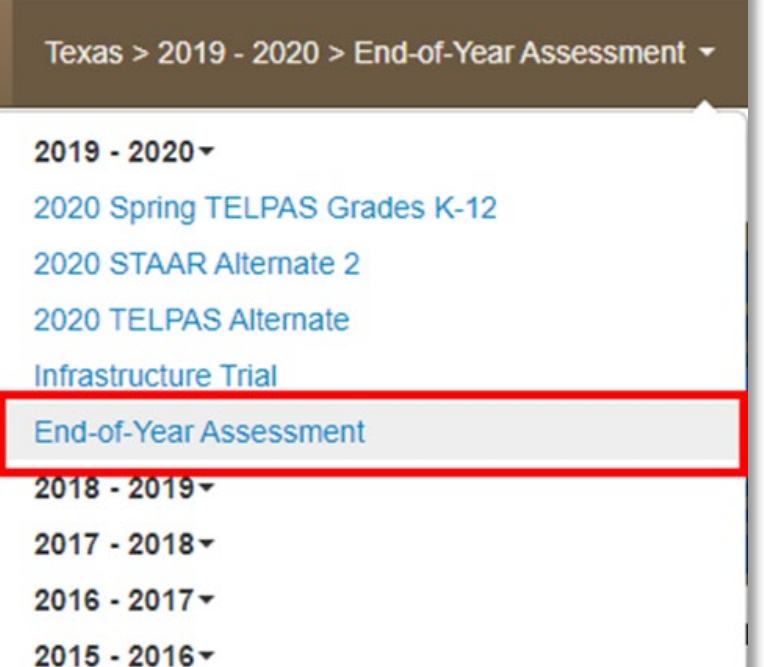

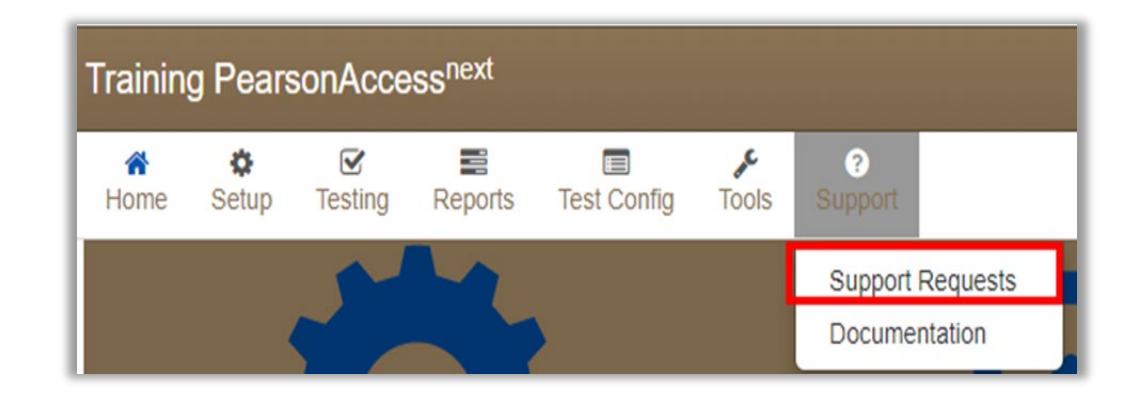

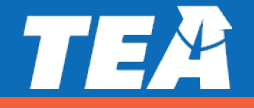

## **Data File Format**

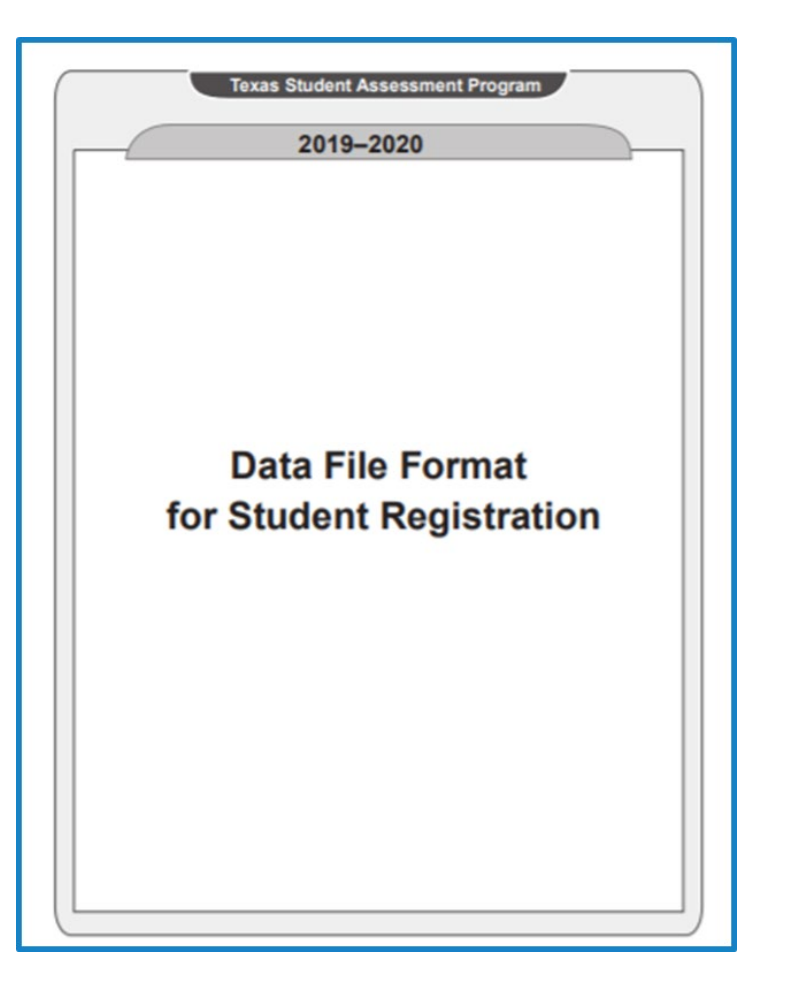

**• Districts must use the Data File** Format for Student Registration and the 2019–2020 Student Registration Header Template.

**Both files may be found on the** PearsonAccess<sup>next</sup> Training site under *Support > Documentation*.

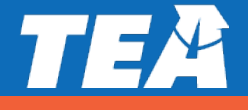

#### **Student Access in Schoolnet**

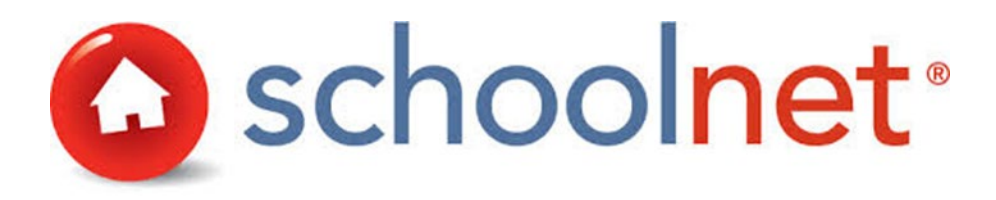

**E** Student access in Schoolnet will be available within 72 hours after the registration file is submitted.

**E** Students will use the browserbased version of TestNav to complete their tests.

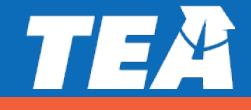

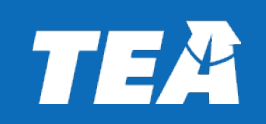

# **Online Platform**

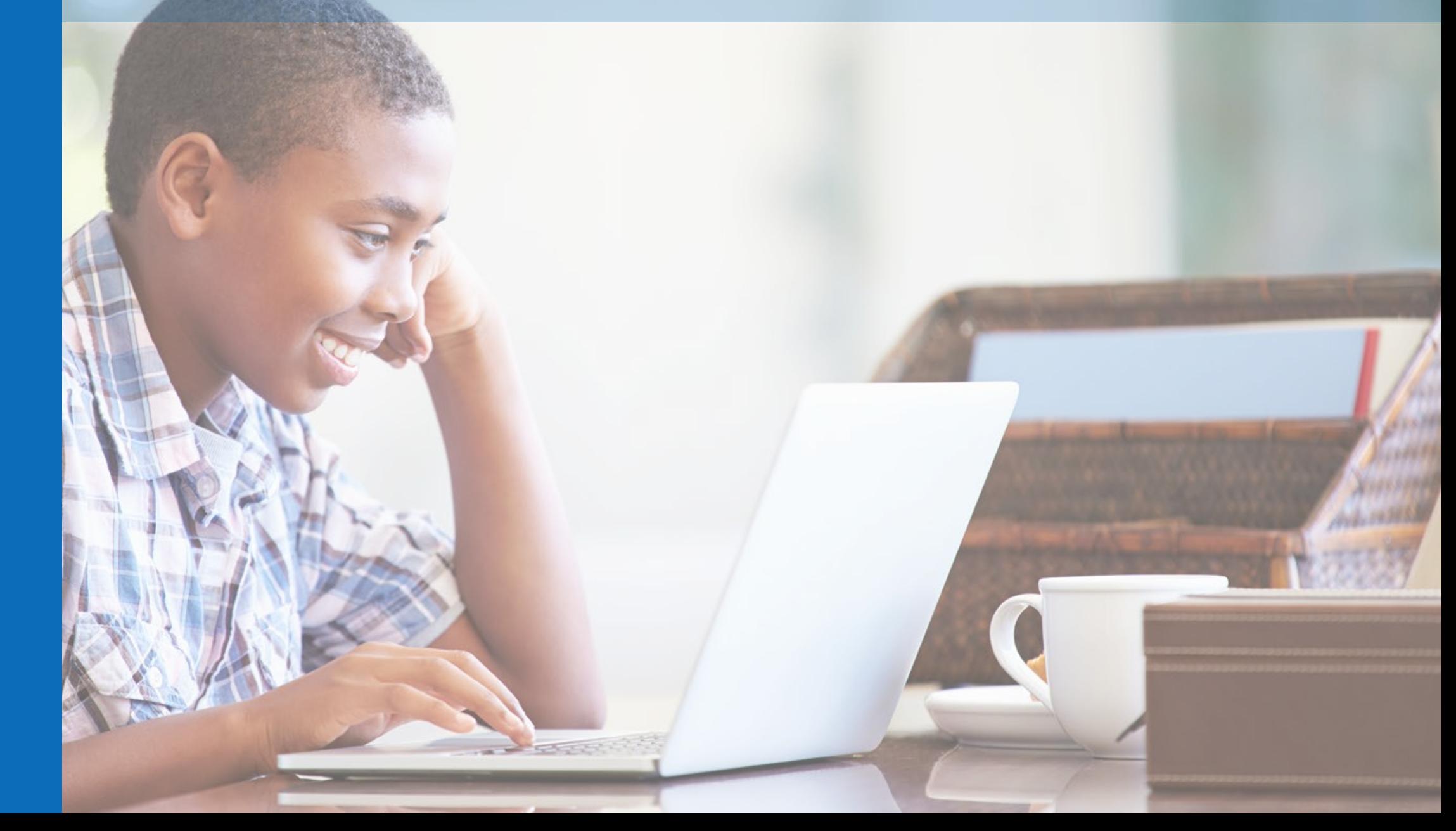

## **District Access**

**Districts will not be required to access Schoolnet for the EOY** assessments.

 After registration is complete, districts will be provided with o a file containing student log-in credentials for Schoolnet and o a file with testing passcodes to open a test.

 Districts will distribute log-in credentials and testing passcodes to students.

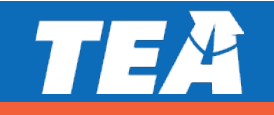

## **Student Access to Schoolnet**

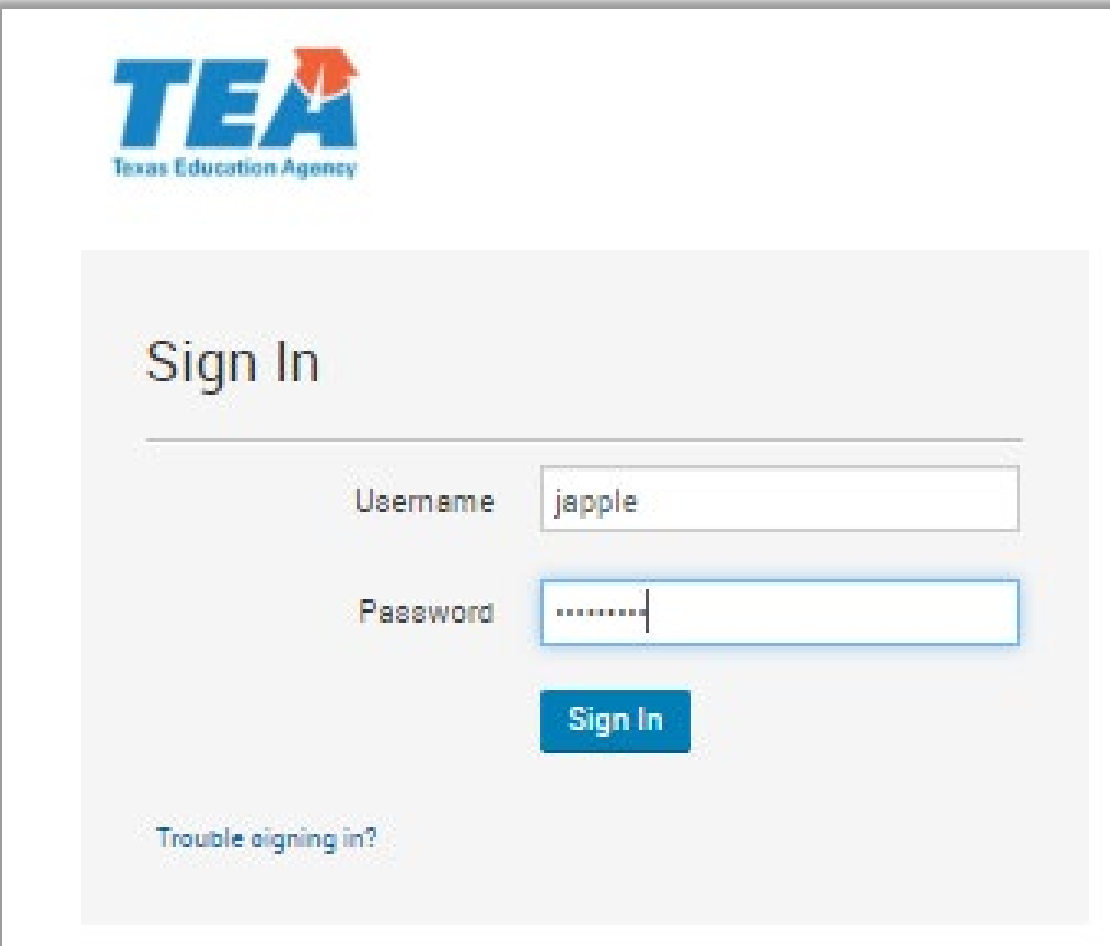

- **Username will be first initial,** last name.
- **Passwords will be a randomly** generated string.
- **Students will use these same** log-in credentials for all tests in Schoolnet.

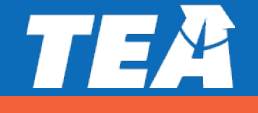

# **Starting a Test in Schoolnet**

#### **After signing into the student's homepage in Schoolnet, students will follow these steps to start the online test.**

**Step 1**: In Schoolnet, enter the test passcode provided and click **Go**.

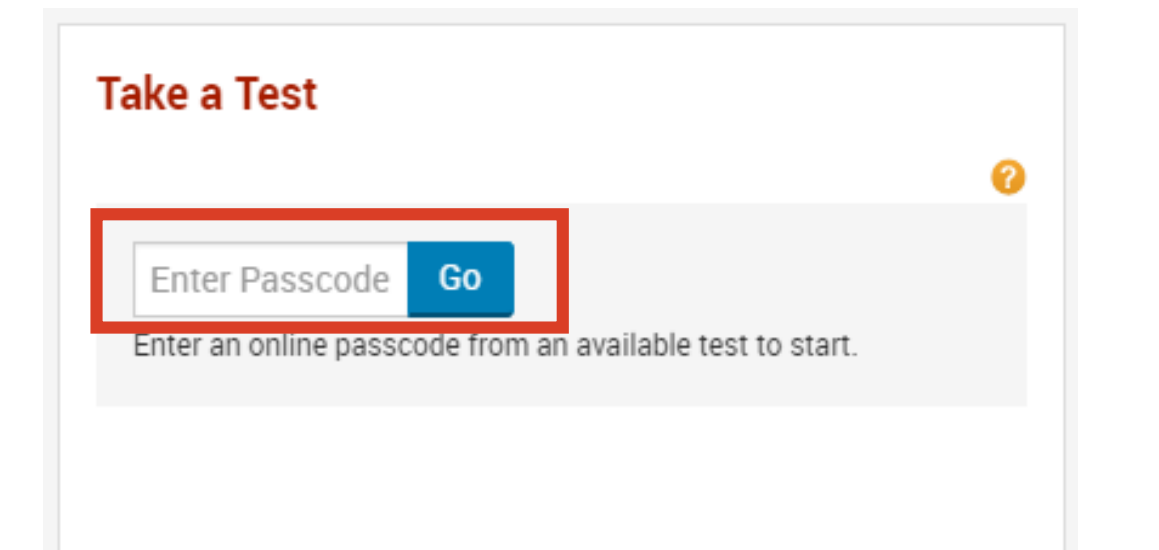

#### **Step 2:** Verify that information on screen is correct and click **Start Your Test**.

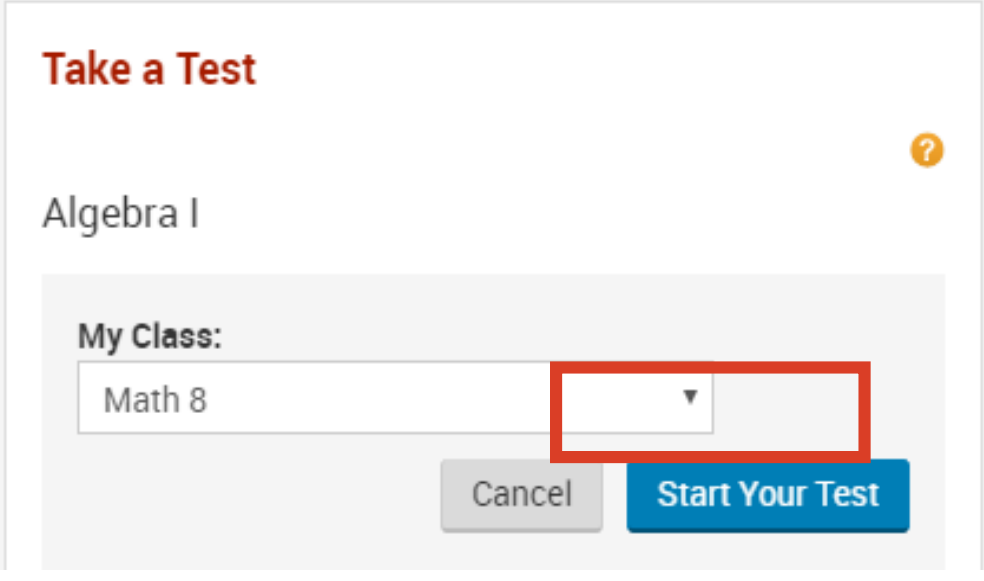

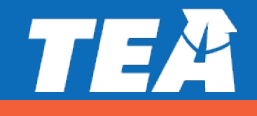

# **Starting a Test in Schoolnet, cont.**

#### **TestNav will launch in a web browser.**

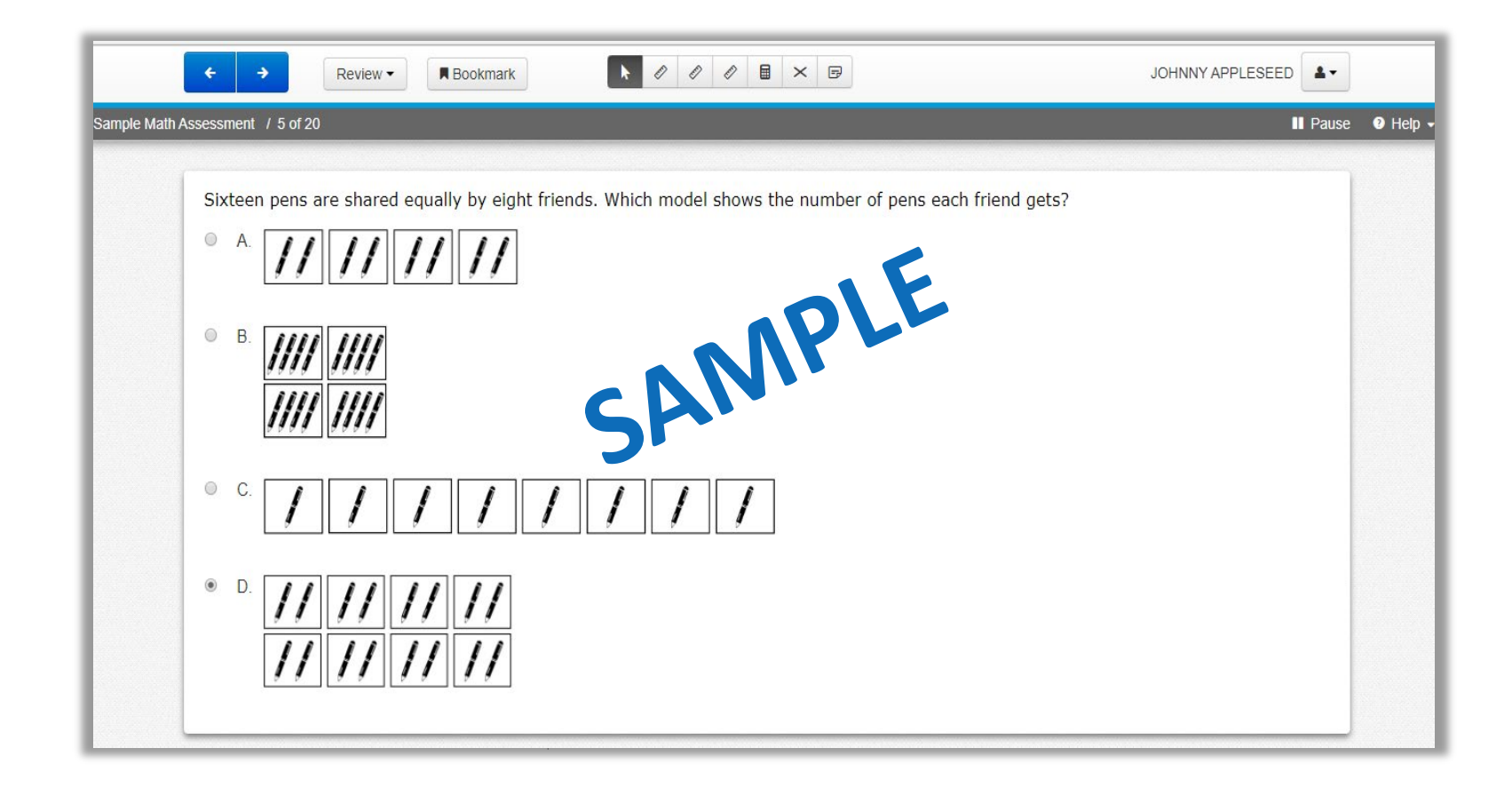

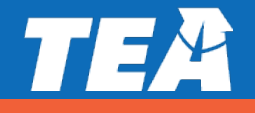

# **Test Completion**

- When the student has completed the test, he or she will submit the test.
- **Students will immediately** see their test results.

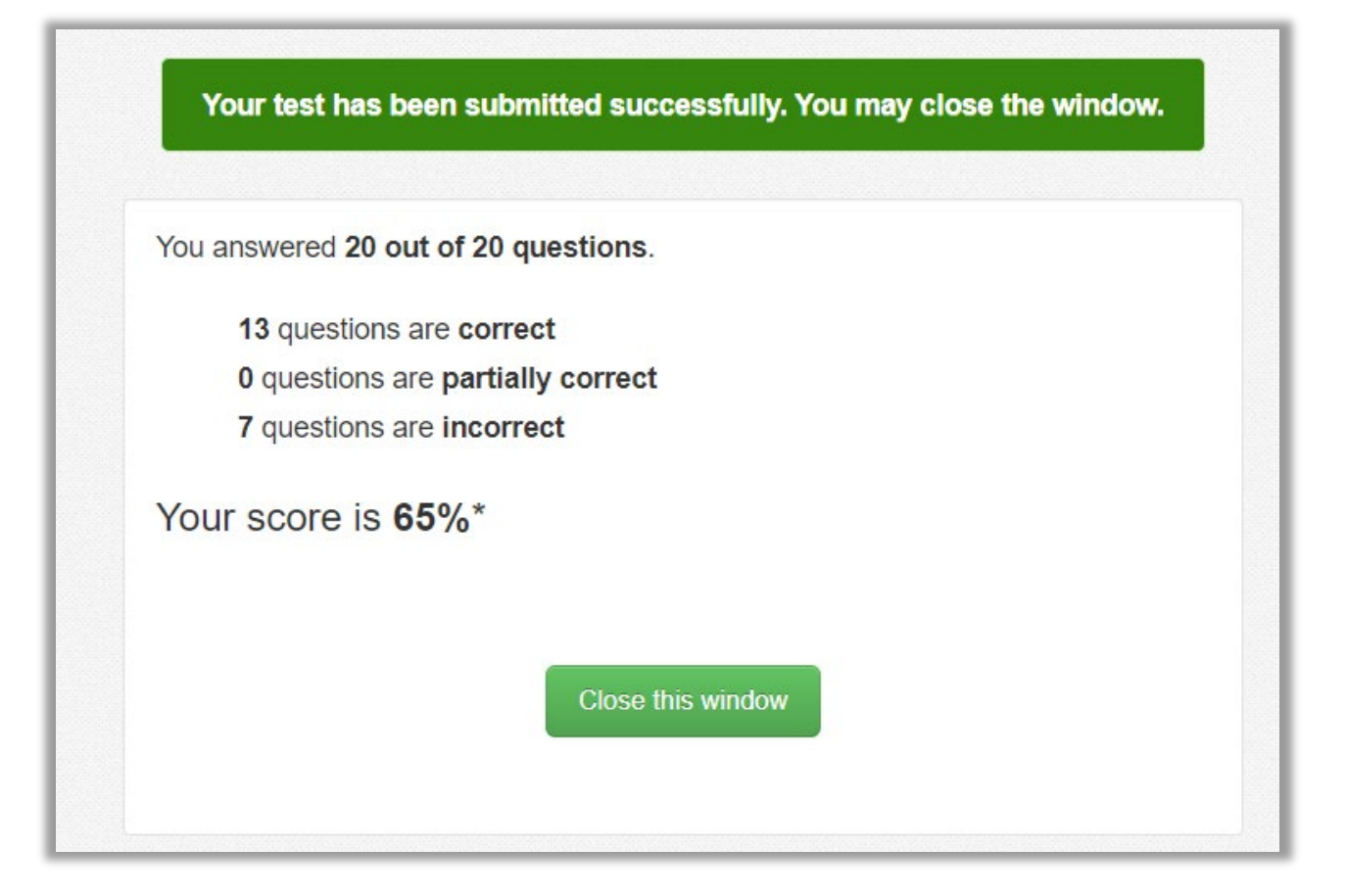

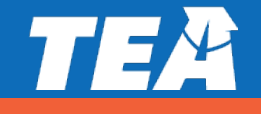

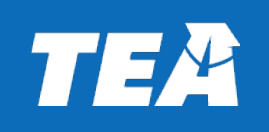

**Reporting**

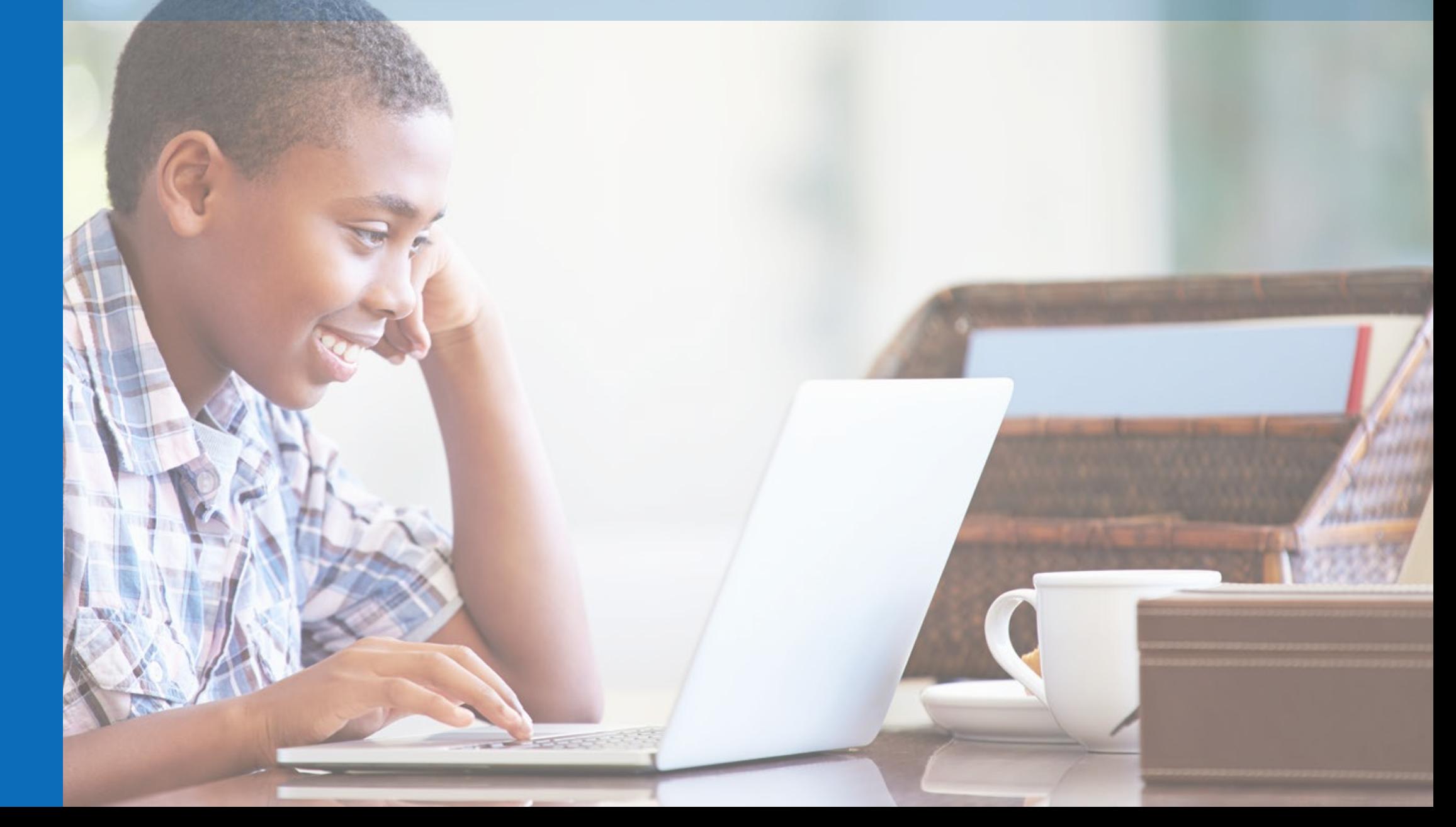

# **Test Results for Online Testing**

- After a student closes the test, the system will take the student back to his or her homepage.
- Students and parents may view detailed test results for each test taken from the student's homepage.
- The interface and additional features are currently under construction. A video explaining how to access and interpret test results will be coming soon.

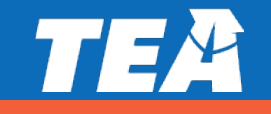

# **Test Results for Online Testing, cont.**

#### **Test results will include:**

- o how a student performed overall on the test,
- o how he or she did on each test question along with the correct answer,
- o images of each test question, and
- o recommended next steps.

#### **• Overall test performance will be reported by:**

- o raw score,
- o scale score, and
- o performance level.

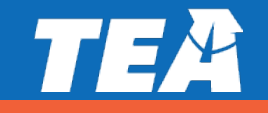

# **Accessing Reporting Information**

- For students who take EOY assessments online, districts will have access to reporting data files similar to those used for STAAR.
- Pearson will provide an export of results to districts that will include:
	- o student name,
	- o PEIMS ID,
	- o test name/subject/grade level,
	- o % correct,
	- o raw score, and
	- o performance level.
- A video explaining how to access reporting data files for EOY assessments will also be coming soon.

## **Test Results for Paper Testing**

- For students who take the EOY assessments on paper, districts should provide local guidance to parents on returning answer documents back to the district.
- Only tests submitted through the Schoolnet system will be included in the district results extract.

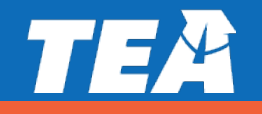

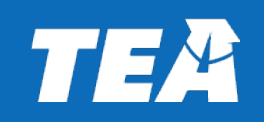

# **Resources and Support**

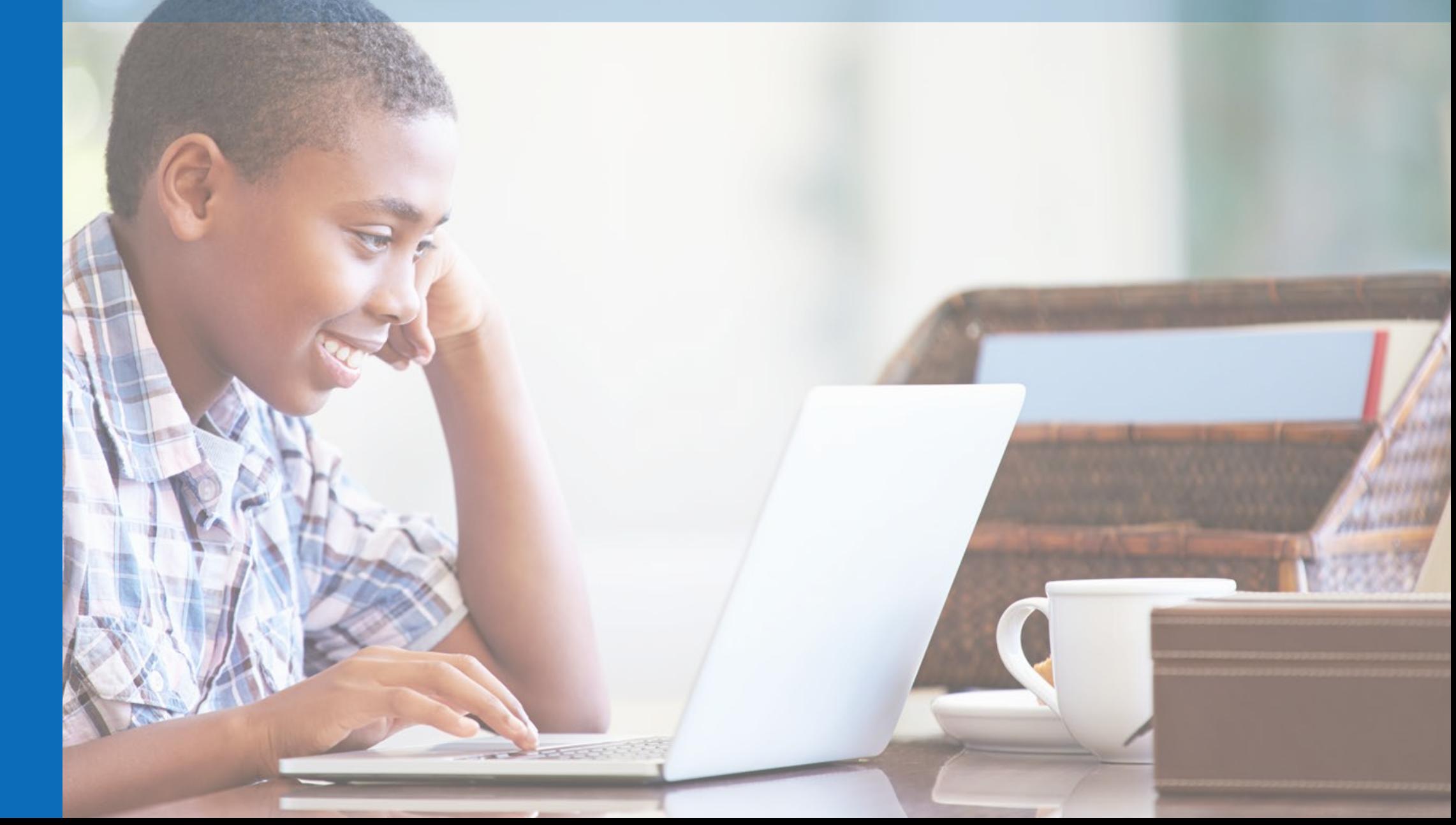

## **District Toolkit**

#### **The following resources will be available to support districts:**

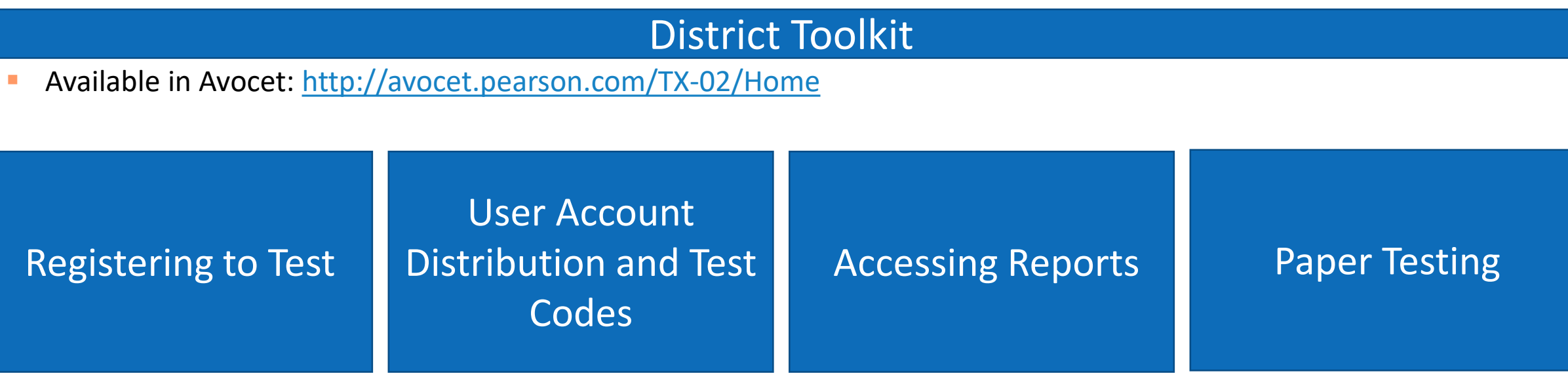

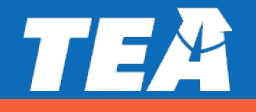

#### **Parent Toolkit**

#### **The following resources will be available to support parents:**

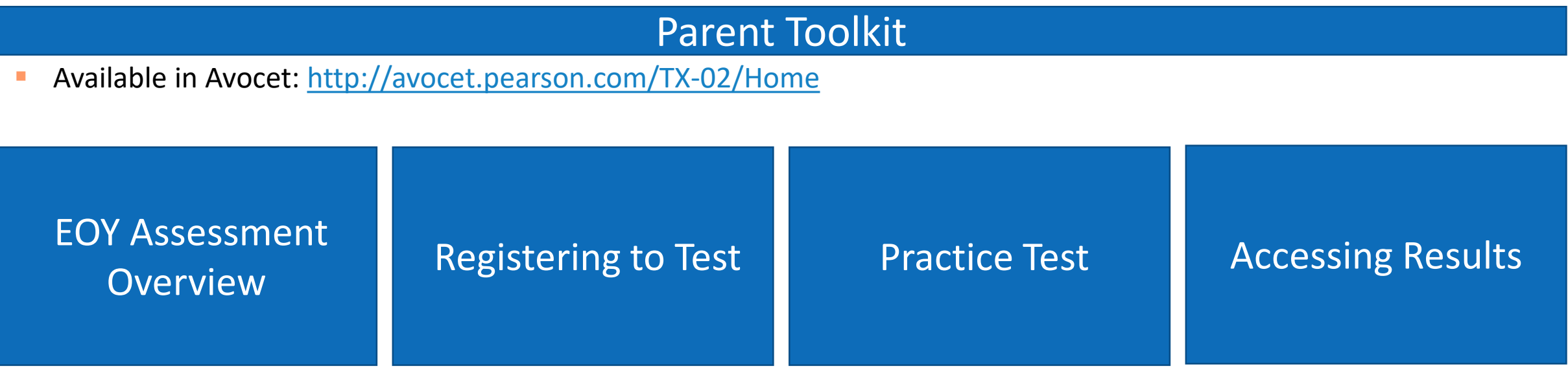

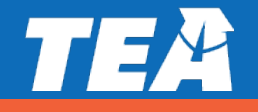

#### **Avocet**

- <http://avocet.pearson.com/TX-02/Home>
- **Exercise 1 Location of district and parent toolkits.**

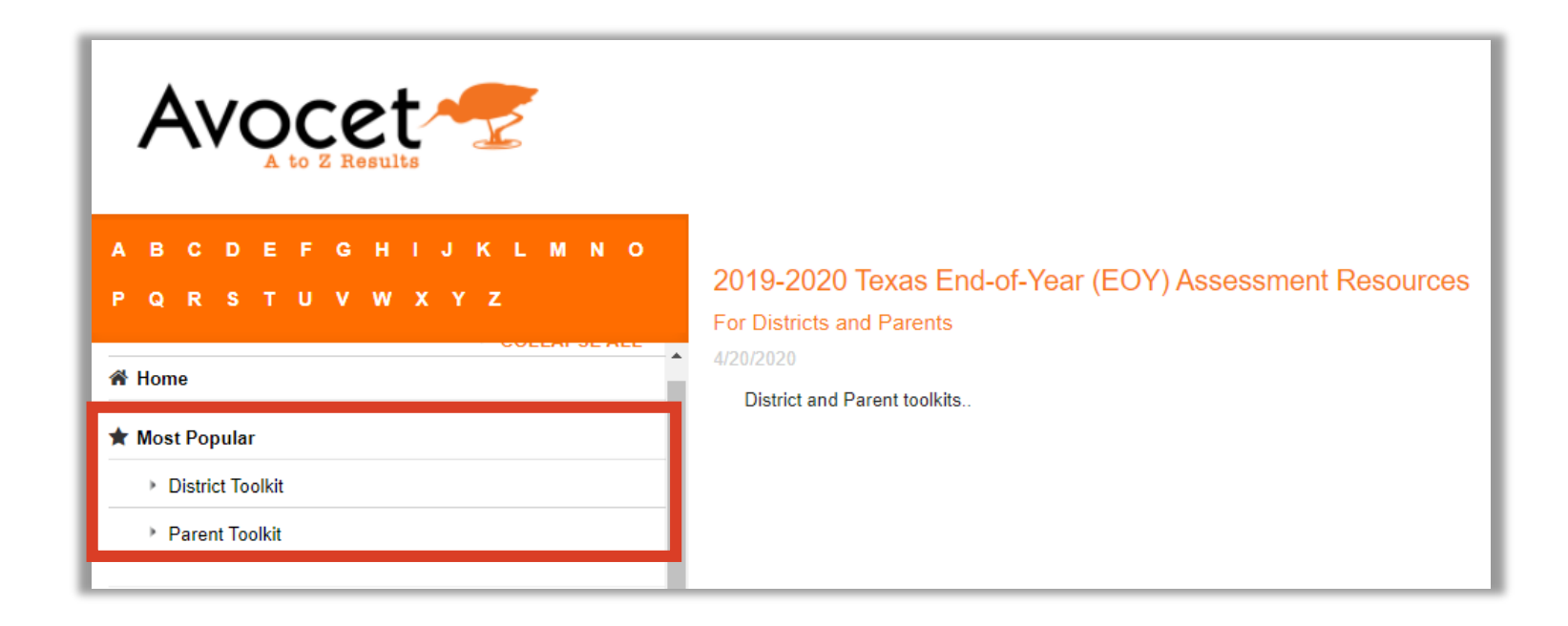

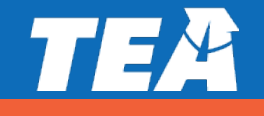

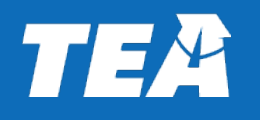

#### Submit general questions to: disasterinfo@tea.texas. gov

For specific questions, contact Pearson at (800) 627-0225

## **Questions?**

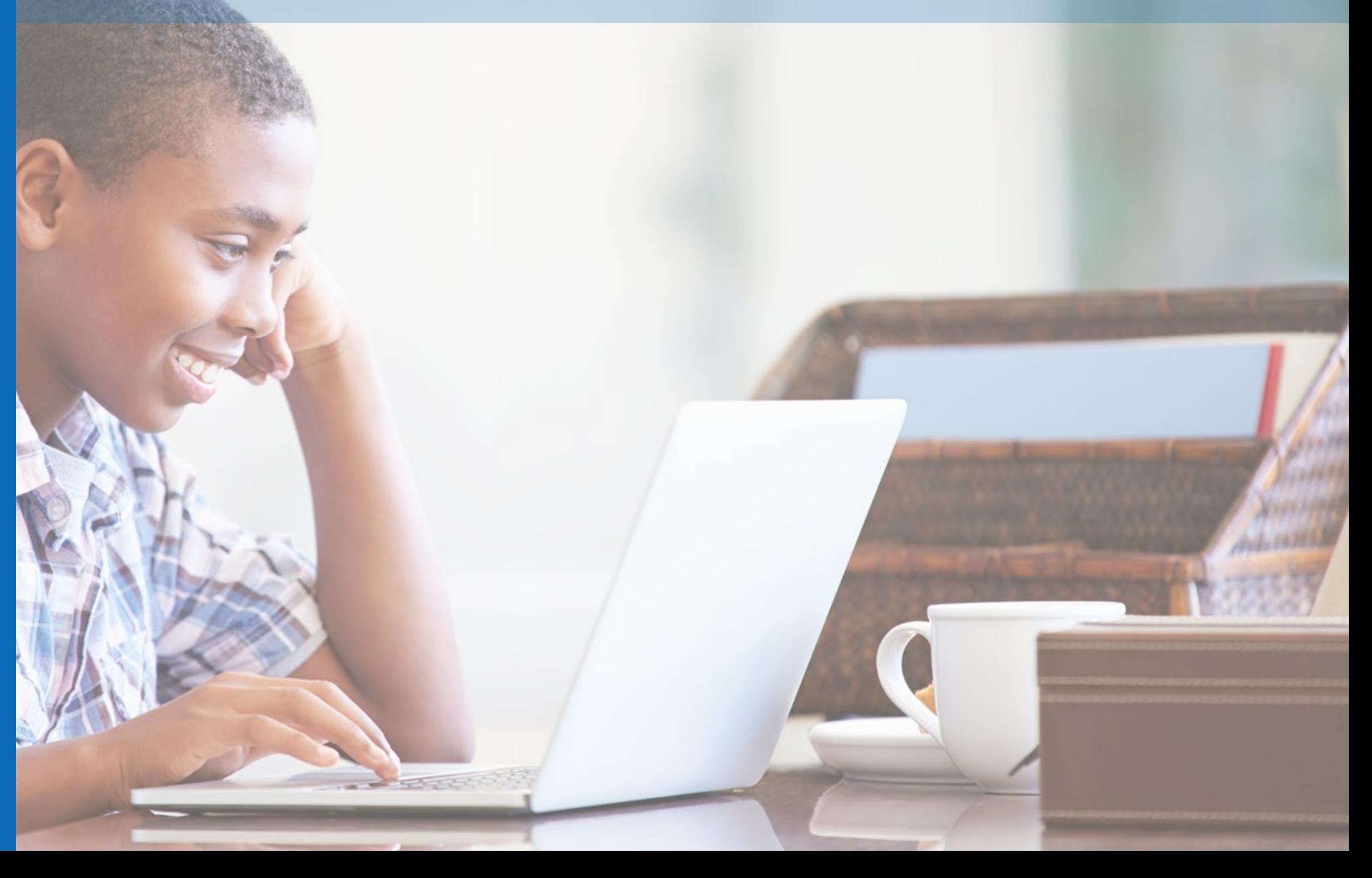

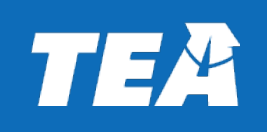

# **Thank you!**

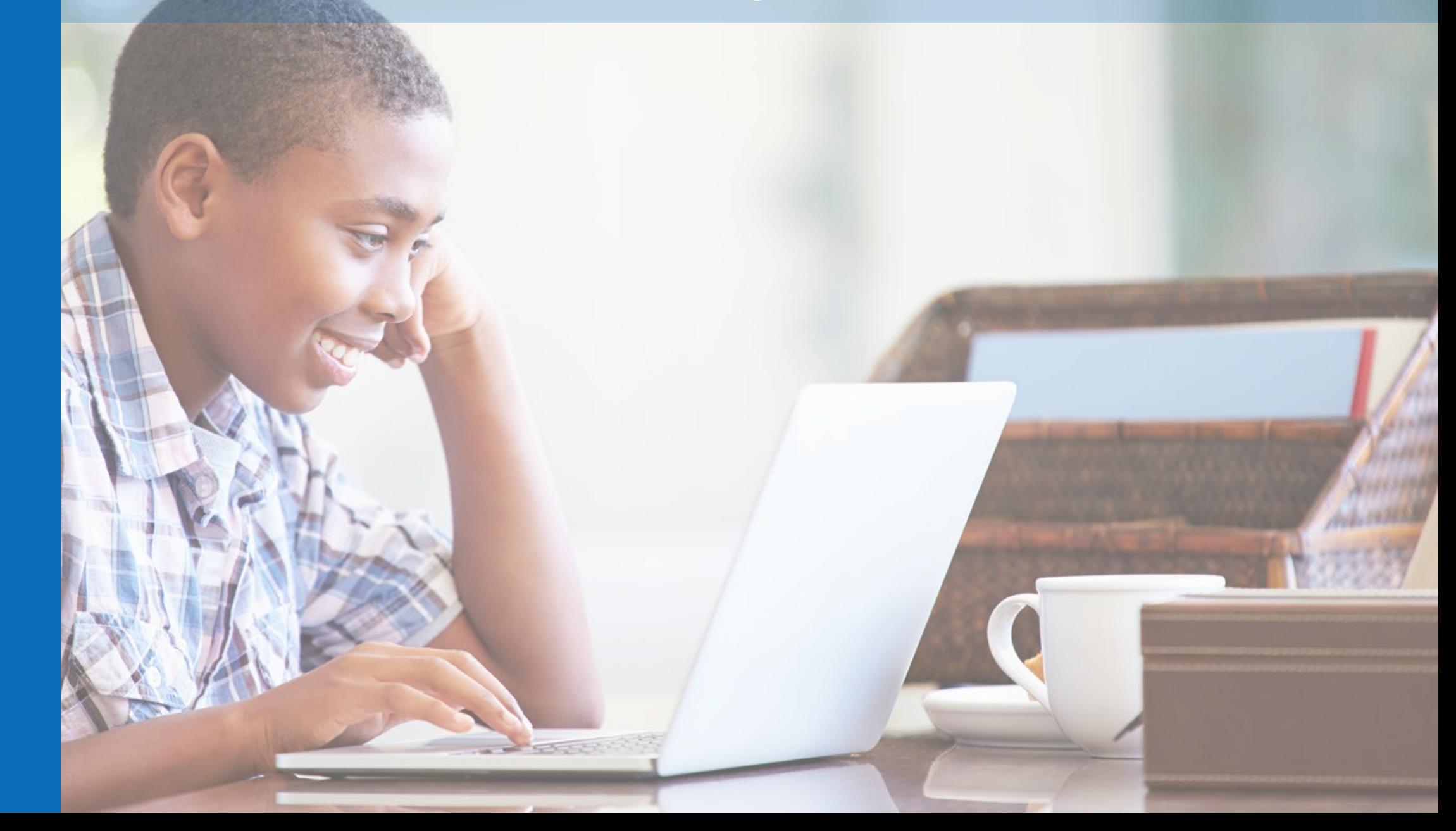